**スマートフォン画面の「利用者のページ」をタップ**

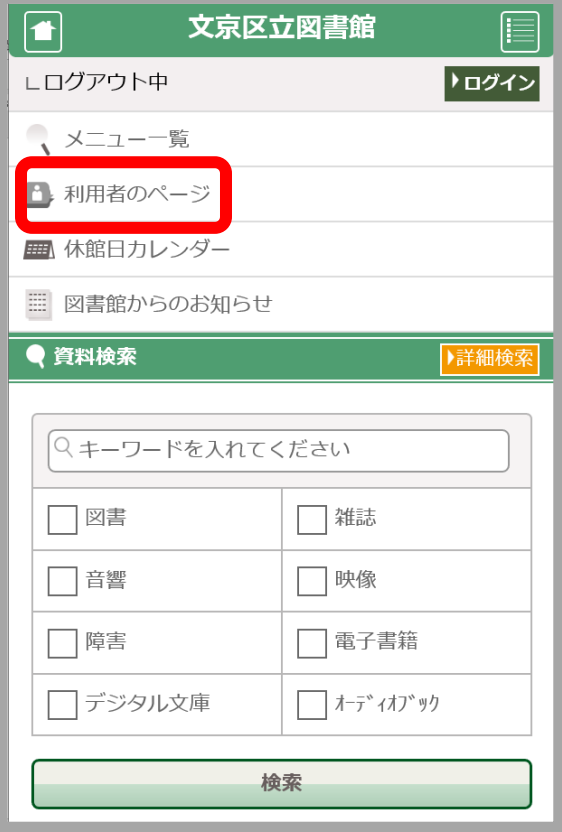

**利用券番号とパスワードを入力して「ログイン」**

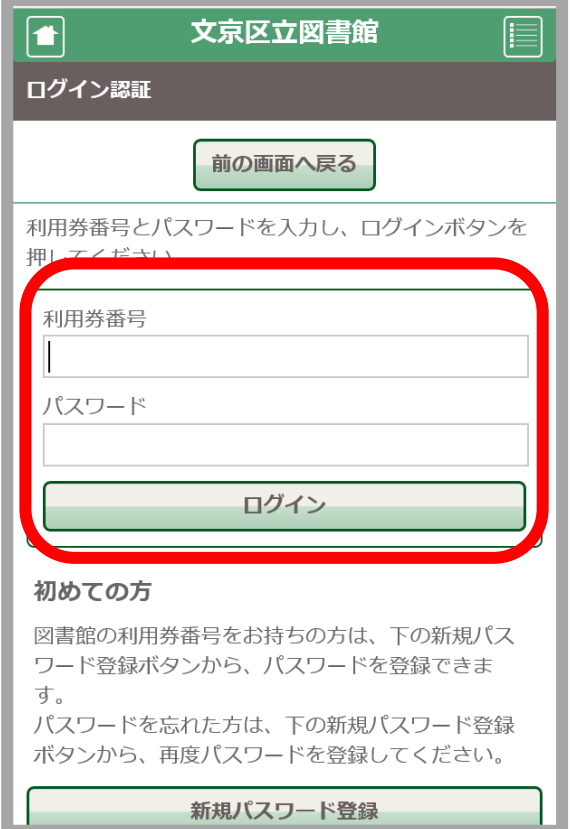

## **「+利用券バーコード」をタップ**

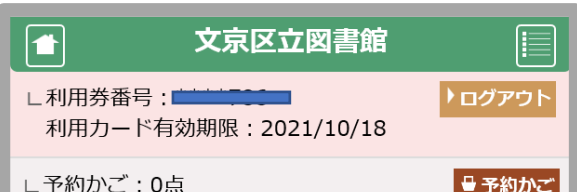

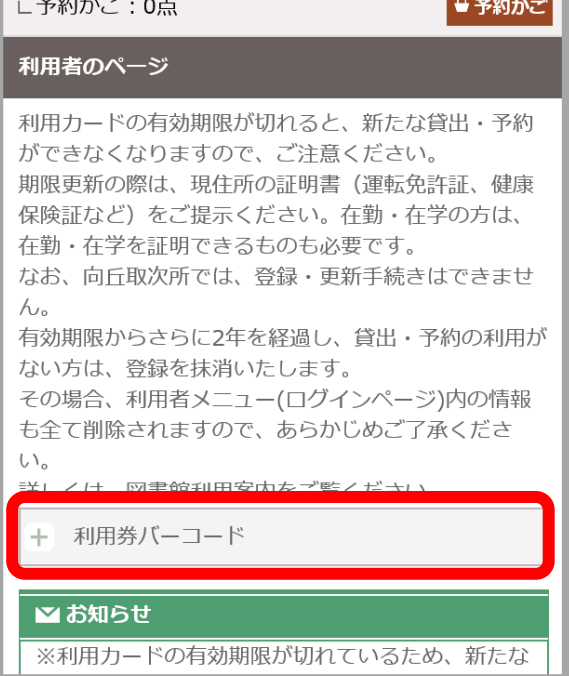

## **窓口でこの画面を提示してください**

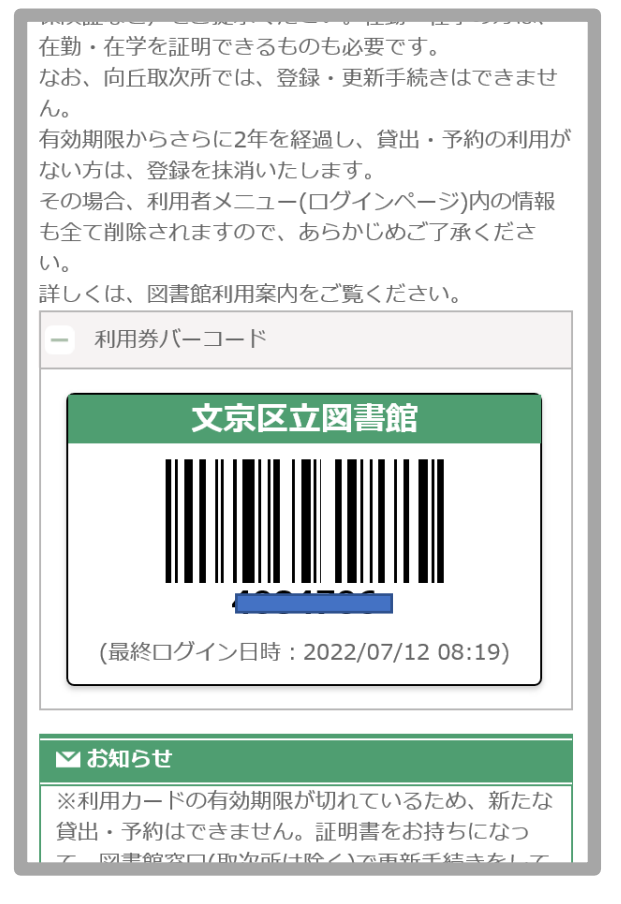